# Mutatóeszközök és billentyűzet Felhasználói útmutató

© Copyright 2008 Hewlett-Packard Development Company, L.P.

A Microsoft és a Windows elnevezés a Microsoft Corporation Amerikai Egyesült Államokban bejegyzett kereskedelmi védjegye.

Az itt szereplő információ előzetes értesítés nélkül változhat. A HP termékeire és szolgáltatásaira vonatkozó kizárólagos jótállás az adott termékhez, illetve szolgáltatáshoz mellékelt, korlátozott jótállásról szóló nyilatkozatban vállalt jótállás. A dokumentumban ismertetettek nem jelentenek semmiféle további jótállást. A HP nem vállal felelősséget az itt található esetleges technikai vagy szerkesztési hibákért és mulasztásokért.

Első kiadás: 2008. szeptember

A dokumentum cikkszáma: 487687-211

# **A termékkel kapcsolatos tájékoztatás**

Ez a felhasználói kézikönyv olyan funkciókat ír le, amelyek a legtöbb típuson megtalálhatók. Előfordulhat azonban, hogy az Ön számítógépén bizonyos funkciók nem érhetők el.

# Tartalomjegyzék

#### 1 A mutatóeszközök használata

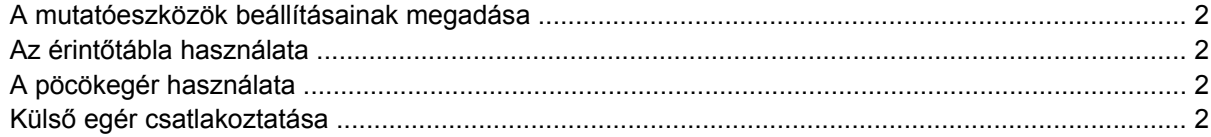

#### 2 A billentyűzet használata

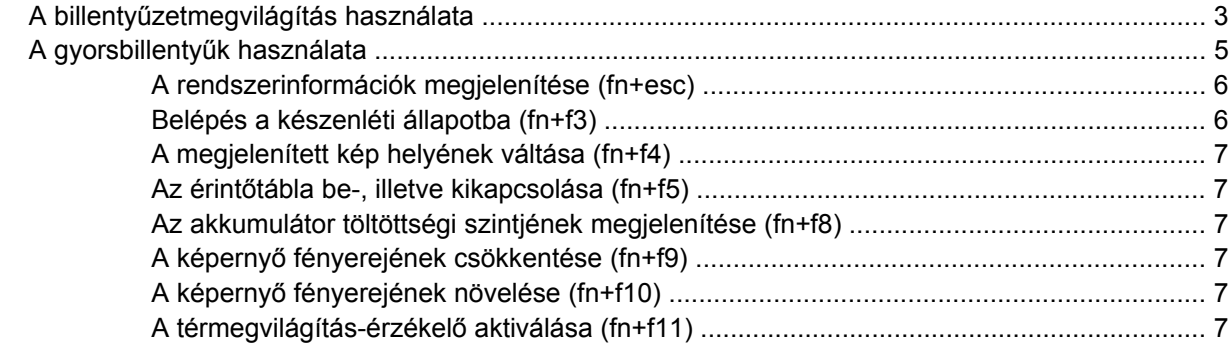

#### 3 A HP gyorsindító gombok használata

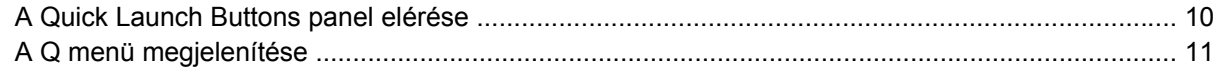

#### 4 A HP QuickLook 2 használata

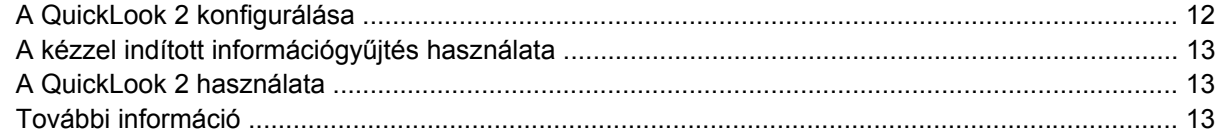

### 5 A toll- és táblagép-vezérlők használata

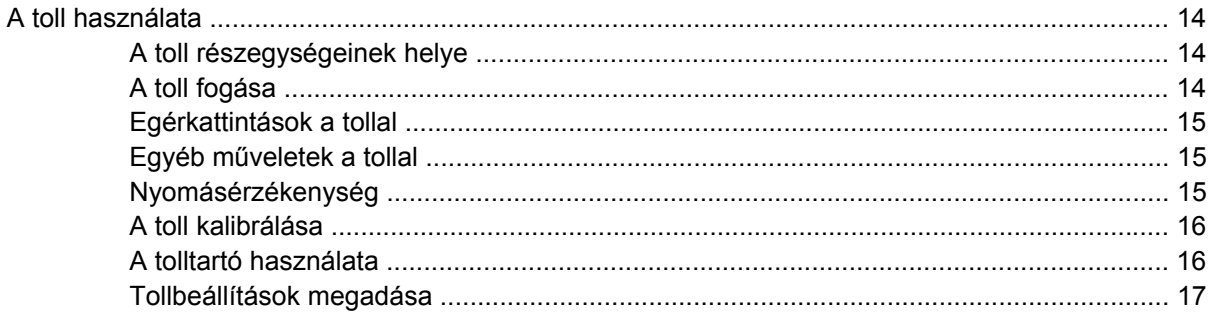

### **[6 A számbillenty](#page-23-0)űzet használata**

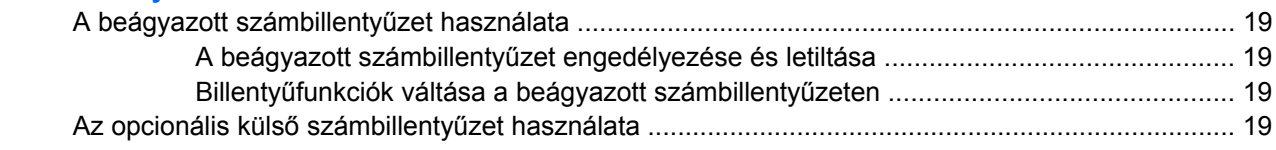

### **7 A billentyűzet és az érintő[tábla tisztítása](#page-25-0)**

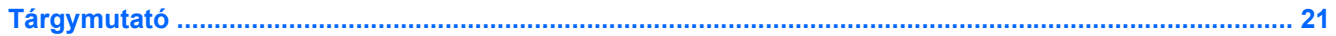

# <span id="page-6-0"></span>**1 A mutatóeszközök használata**

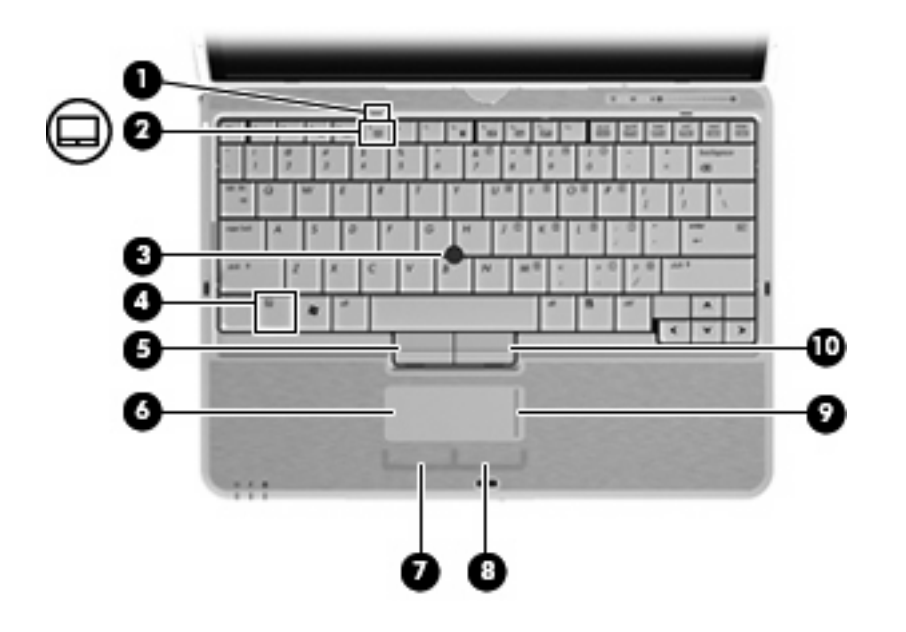

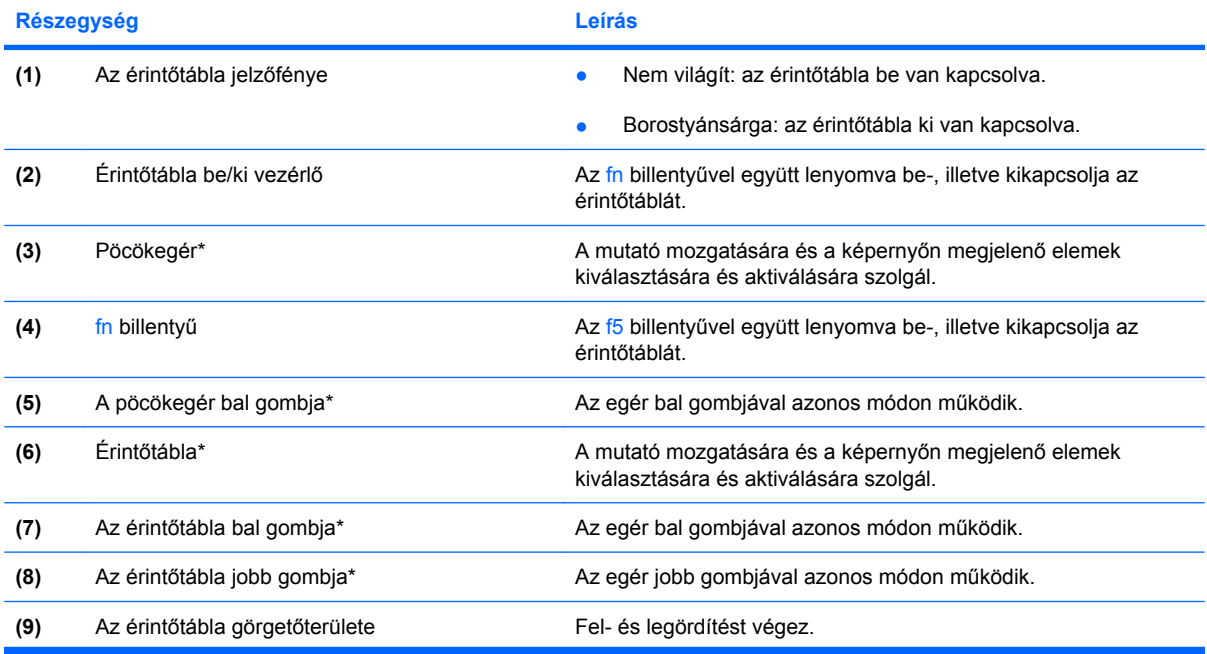

<span id="page-7-0"></span>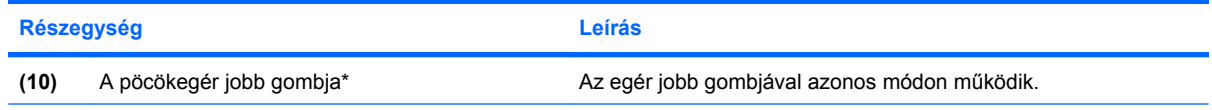

\*Ez a táblázat a gyári alapbeállításokat írja le. A mutatóeszközök beállításának megtekintéséhez vagy módosításához válassza a **Start** > **Vezérlőpult** > **Nyomtatók és egyéb hardver** > **Egér** parancsot.

# **A mutatóeszközök beállításainak megadása**

A Windows® egérbeállításaival testre szabhatók a mutatóeszközök beállításai, például a gombok konfigurációja, a kattintási sebesség és a mutató beállításai.

Az Egér tulajdonságai panel megtekintéséhez válassza a **Start > Vezérlőpult > Nyomtatók és más hardverek > Egér** parancsot.

# **Az érintőtábla használata**

A mutató mozgatásához húzza végig az ujját az érintőtábla felületén a mutató kívánt mozgásának irányában. Az érintőtábla gombjait ugyanúgy használja, ahogyan az egér megfelelő gombjait használná. Az érintőtáblán lévő függőleges görgetőterület használatához húzza végig az ujját felfelé vagy lefelé a vonalon.

**ET MEGJEGYZÉS:** Ha az érintőtáblát a mutató mozgatására használta, fel kell emelnie az ujját az érintőtábláról, mielőtt a görgetőterületet használná. Ha az ujját az érintőtábláról a görgetőterületre húzza, ezzel még nem aktiválja a görgető funkciót.

# **A pöcökegér használata**

Nyomja a pöcökegeret abba az irányba, amerre a képernyőn az egérmutatót szeretné mozgatni. A pöcökegér jobb és bal gombját a külső egerek jobb és bal gombjával megegyező módon használhatja.

# **Külső egér csatlakoztatása**

A külső USB-egeret a számítógépen található USB-portok segítségével csatlakoztathatja a számítógéphez. Az opcionális dokkolóeszköz portjain keresztül a számítógéphez külső egér is csatlakoztatható.

# <span id="page-8-0"></span>**2 A billentyűzet használata**

# **A billentyűzetmegvilágítás használata**

A billentyűzetmegvilágítás a billentyűzet megvilágítására szolgál rossz fényviszonyok esetén.

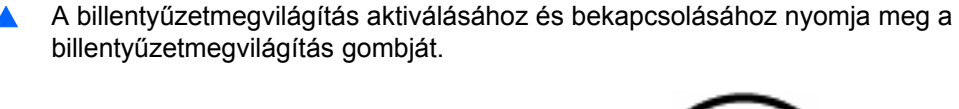

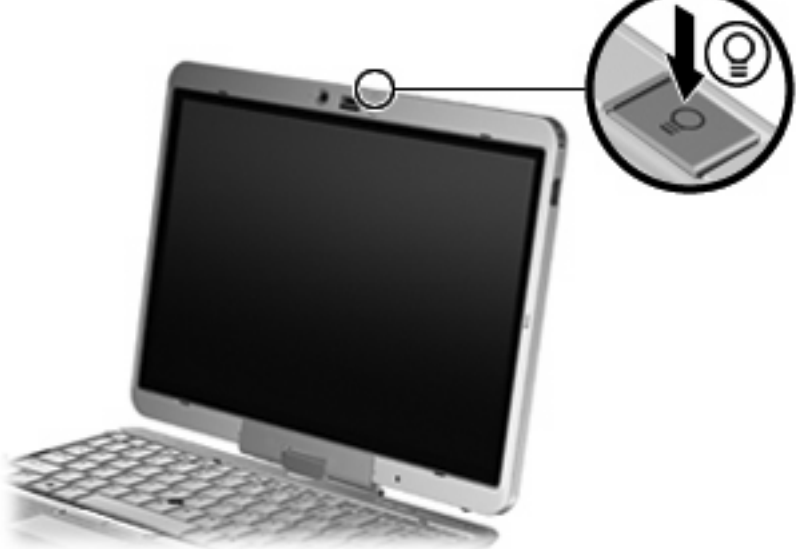

▲ A billentyűzetmegvilágítás deaktiválásához és kikapcsolásához nyomja meg a billentyűzetmegvilágító egységet, amíg a helyére nem kattan.

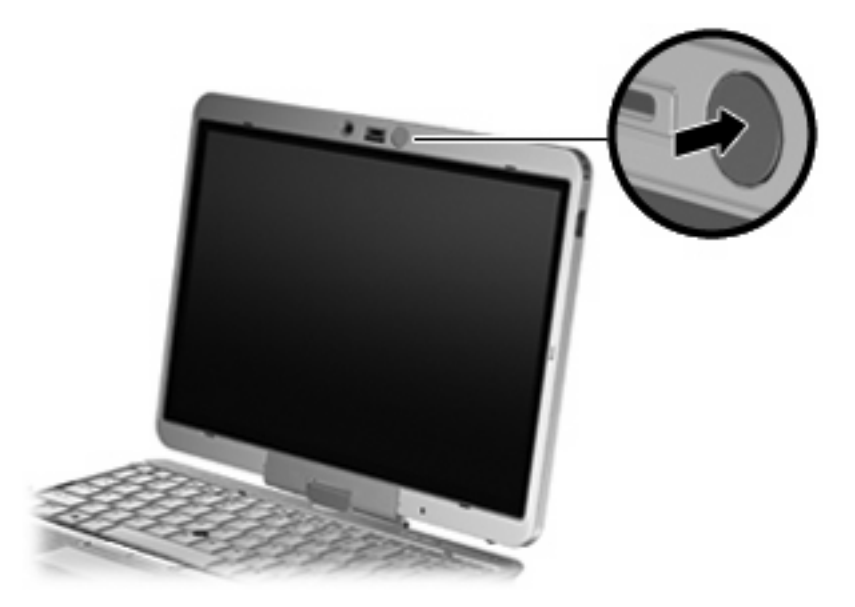

# <span id="page-10-0"></span>**A gyorsbillentyűk használata**

A gyorsbillentyűk az fn billentyű **(1)** és az esc billentyű **(2)** vagy a funkcióbillentyűk **(3)** egyikének kombinációja.

Az f3–f5 és f5–f8 billentyűkön lévő ikonok a gyorsbillentyű-funkciókra utalnak. A gyorsbillentyűk funkcióját és az ezekkel kapcsolatos műveleteket a következő szakaszban mutatjuk be.

#### **WEGJEGYZÉS:** Az Ön számítógépe kismértékben eltérhet az ábrákon bemutatott számítógépektől.

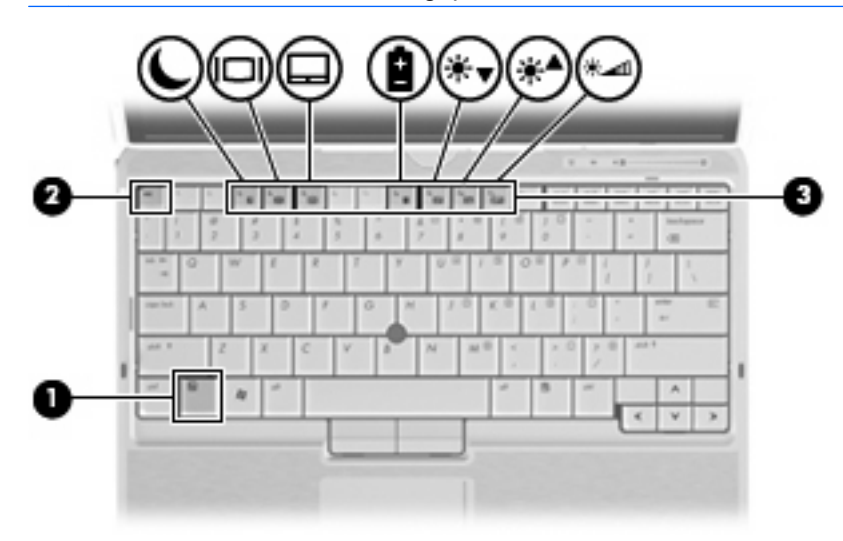

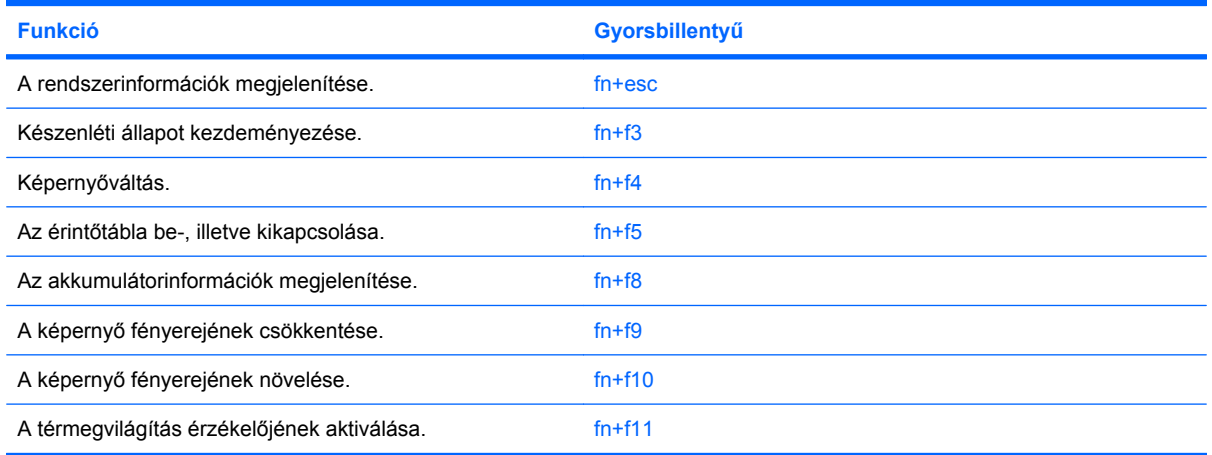

A számítógép billentyűzetének gyorsbillentyűit a következő módon használhatja:

- Röviden nyomja le a fn billentyűt, és röviden nyomja le a gyorsbillentyű-kombináció másik billentyűjét.
	- vagy –
- Nyomja le és tartsa nyomva az fn billentyűt, nyomja meg a billentyűkombináció másik billentyűjét, majd egyszerre engedje el mindkét gombot.

# <span id="page-11-0"></span>**A rendszerinformációk megjelenítése (fn+esc)**

Az fn+esc billentyűkombináció lenyomásával információt kaphat a rendszer hardverelemeiről és a BIOS verziószámáról.

A Windows-rendszerben az fn+esc billentyűkombináció hatására megjelenő BIOS-verziószám a BIOS dátumaként jelenik meg. Egyes típusokon a BIOS dátuma decimális formátumban látható. A BIOS dátumát időnként a rendszer ROM-verziószámaként is említik.

## **Belépés a készenléti állapotba (fn+f3)**

A készenléti állapotba való belépéshez nyomja meg az fn+f3 billentyűkombinációt.

A számítógép készenléti állapotba kerülésekor a rendszer a memóriába menti az adatokat, törli a képernyő tartalmát, és energiatakarékos üzemmódba vált. Készenléti állapotban villog a tápfeszültségjelző fény.

**VIGYÁZAT!** Az adatvesztés kockázatának csökkentése érdekében a készenléti állapotba lépés előtt célszerű mentenie a munkáját.

A készenléti állapotba lépés előtt a számítógépnek bekapcsolt állapotban kell lennie.

**MEGJEGYZÉS:** Ha az akkumulátor töltöttsége nagyon lecsökken a készenléti állapot alatt, a számítógép kezdeményezi a hibernált állapotot, és a memóriában tárolt adatokat a merevlemezre menti. A kritikus töltöttségre adott válasz a gyári beállítás szerint a hibernált állapot, de ez a beállítás módosítható a speciális energiaellátási beállítások között.

Ha ki szeretne lépni a készenléti állapotból, Röviden csúsztassa jobbra a tápkapcsolót.

Az fn+f3 billentyűkombináció funkciója megváltoztatható. Beállíthatja például, hogy az fn+f3 gyorsbillentyű hatására a számítógép ne készenléti, hanem hibernált állapotba kerüljön.

**MEGJEGYZÉS:** A Windows operációs rendszer összes ablakában a *felfüggesztés gomb* néven említett funkció az fn+f3 gyorsbillentyűre vonatkozik.

## <span id="page-12-0"></span>**A megjelenített kép helyének váltása (fn+f4)**

A rendszerhez csatlakoztatott megjelenítőeszközök közötti képváltáshoz nyomja meg az fn+f4 billentyűkombinációt. Ha például a számítógéphez monitor is csatlakozik, az fn+f4 gyorsbillentyű minden megnyomásával válthat a számítógép képernyője, a monitor és a két eszköz együttes használata között.

A legtöbb külső monitor a külső VGA videoszabvány használatával kap videojelet a számítógéptől. Az fn+f4 gyorsbillentyű hatása azokra az eszközökre is kiterjed, amelyek videojelet kapnak a számítógéptől.

Az fn+f4 gyorsbillentyű az alábbi videoátviteli típusokat támogatja:

- LCD (a számítógép képernyője)
- Külső VGA (a legtöbb külső monitor)
- S-Video (S-Video bemenettel felszerelt televíziók, kézikamerák, DVD-lejátszók, videolejátszók és videorögzítő kártyák)
- **MEGJEGYZÉS:** Az S-Video eszközök csak az opcionális dokkolóeszköz segítségével csatlakoztathatók a számítógéphez.
- HDMI (HDMI-porttal felszerelt televíziók, kézikamerák, DVD-lejátszók, videolejátszók és videorögzítő kártyák)
- Kompozit videó (Kompozit videobemenettel felszerelt televíziók, kézikamerák, DVD-lejátszók, videolejátszók és videorögzítő kártyák)
- **MEGJEGYZÉS:** A kompozitvideo-eszközök csak az opcionális dokkolóeszköz segítségével csatlakoztathatók a számítógéphez.

## **Az érintőtábla be-, illetve kikapcsolása (fn+f5)**

Az érintőtábla be-, illetve kikapcsolásához nyomja le az fn+f5 billentyűt.

### **Az akkumulátor töltöttségi szintjének megjelenítése (fn+f8)**

A számítógépben lévő összes akkumulátor állapotának megtekintéséhez nyomja le az fn+f8 gyorsbillentyűt. A képernyőn látható, hogy mely akkumulátorok töltődnek, valamint az egyes akkumulátorok töltöttségi szintje is megtekinthető.

## **A képernyő fényerejének csökkentése (fn+f9)**

A képernyő fényerejének csökkentéséhez nyomja le az fn+f9 gyorsbillentyűt. A gyorsbillentyű lenyomva tartásával fokozatosan csökkenthető a fényerő szintje.

## **A képernyő fényerejének növelése (fn+f10)**

A képernyő fényerejének növeléséhez nyomja le az fn+f10 gyorsbillentyűt. A gyorsbillentyű lenyomva tartásával fokozatosan növelhető a fényerő szintje.

## **A térmegvilágítás-érzékelő aktiválása (fn+f11)**

A térmegvilágítás-érzékelő aktiválásához vagy kikapcsolásához nyomja le az fn+f11 billentyűkombinációt.

# <span id="page-13-0"></span>**3 A HP gyorsindító gombok használata**

A HP gyorsindító gombok segítségével gyorsan megnyithatja a gyakran használt programokat, fájlokat és weboldalakat. Használhatja az alábbi táblázatban összefoglalt gyári alapbeállításokat, vagy a Quick Launch Buttons panelen található Q menü megnyitásával újraprogramozhatja a gombokat.

Az HP gyorsindító gombok a következők: bemutató gomb **(1)**, illetve információ gomb **(2)**.

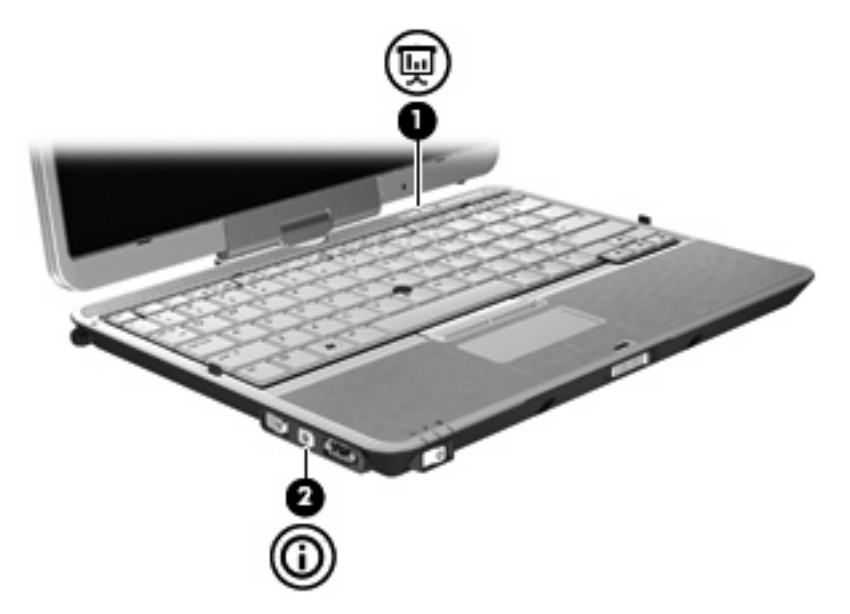

Az alábbi táblázat foglalja össze a gyorsindító gombokhoz tartozó gyári alapbeállításokat.

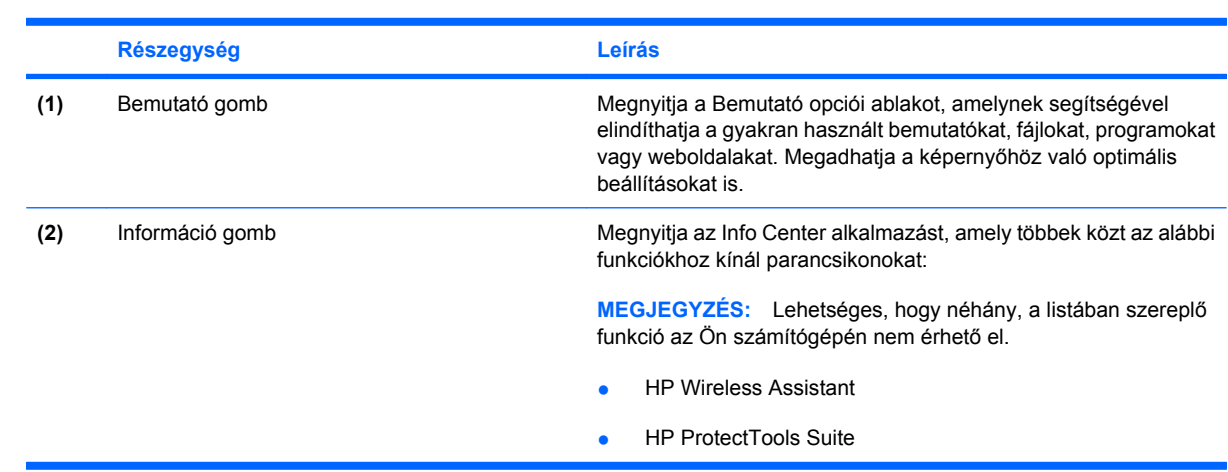

**MEGJEGYZÉS:** A gombok funkciói a számítógépre telepített szoftver függvényében eltérhetnek.

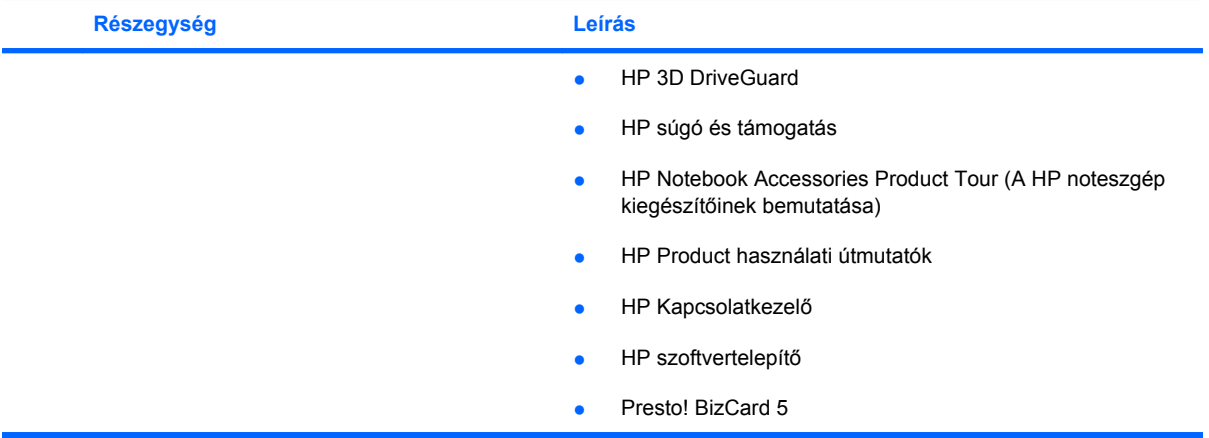

# <span id="page-15-0"></span>**A Quick Launch Buttons panel elérése**

A Quick Launch Buttons panelen található Q menü segítségével testre szabhatja az információ és a bemutató gomb működését. Mindkét gombot használhatja a gyakran használt programok megnyitására.

A HP Quick Launch Buttons panel a következő módszerekkel nyitható meg:

● Válassza a következő parancsot: **Start > Vezérlőpult > Nyomtatók és egyéb eszközök > Quick Launch Buttons**.

– vagy –

Kattintson a jobb egérgombbal az értesítési területen (a tálca jobb szélén) található **HP Quick Launch Buttons** ikonra, majd válasszon az alábbi műveletek közül:

- A HP gyorsindító gombok tulajdonságainak beállítása
- A Q menü elindítása
- A bemutató bekapcsolása
- A térmegvilágítás-érzékelő kikapcsolása

# <span id="page-16-0"></span>**A Q menü megjelenítése**

A Q menü gyors hozzáférést biztosít a gyorsindító gombok beállításaihoz.

A Q menü megjelenítése az asztalon:

- ▲ Jobb gombbal kattintson az értesítési területen (a tálca jobb szélén) található **HP Quick Launch Buttons** ikonra, majd válassza a **Launch Q Menu** lehetőséget.
- **MEGJEGYZÉS:** A Q menü elemeiről úgy jeleníthet meg információkat a képernyőn, ha az ablak jobb felső sarkában lévő Súgó gombra kattint.

# <span id="page-17-0"></span>**4 A HP QuickLook 2 használata**

A HP QuickLook 2 segítségével az operációs rendszer megnyitása nélkül tekintheti meg a Microsoft® Outlook alkalmazásban található e-mailjeit, naptárát, névjegyeit és feladatlistáját. A QuickLook 2 konfigurálása után az információ gomb megnyomásával gyorsan megtekintheti a fontos információkat, ha a számítógép kikapcsolt vagy hibernált állapotban van.

# **A QuickLook 2 konfigurálása**

A QuickLook 2 konfigurálásához tegye a következőket:

**1.** Nyissa meg a Microsoft® Outlookot.

A QuickLook 2 két ikont jelenít meg az Outlook eszköztárában:

A QuickLook 2 Preferences ikon segítségével az automatikus adatgyűjtést állíthatja be.

 A QuickLook Capture ikonra kattintva az automatikus beolvasás mellett lehetővé válik a kézzel indított információrögzítés is.

**E MEGJEGYZÉS:** A legtöbb művelethez a QuickLook 2 Preferences ikonra lesz szüksége.

**2.** Kattintson az Outlook eszköztárának **QuickLook 2 Preferences** ikonjára.

Megjelenik a QuickLook 2 Preferences párbeszédpanel.

- **3.** Adja meg a következő beállításokat:
	- Ha azt szeretné, hogy a QuickLook 2 rögzítse és a merevlemezre mentse az Outlookban található információkat.
	- Milyen típusú adatokat kíván megjeleníteni a naptárból, a névjegyekből, az e-mailekből és a feladatlistáról.
- **4.** Ha szükséges, válasszon titkosítási módot, és adjon meg egy személyi azonosítót (PIN-kódot).

# <span id="page-18-0"></span>**A kézzel indított információgyűjtés használata**

Még ha úgy is állította be a QuickLook 2 programot, hogy az információkat előre megadott időpontokban gyűjtse, kézzel is gyűjthet az Outlookból származó információkat, valahányszor be van jelentkezve az Outlook-fiókjába.

# **A QuickLook 2 használata**

Az információ gomb viselkedése a számítógép bekapcsolt állapotától függ, az alábbi táblázatban összefoglaltak szerint:

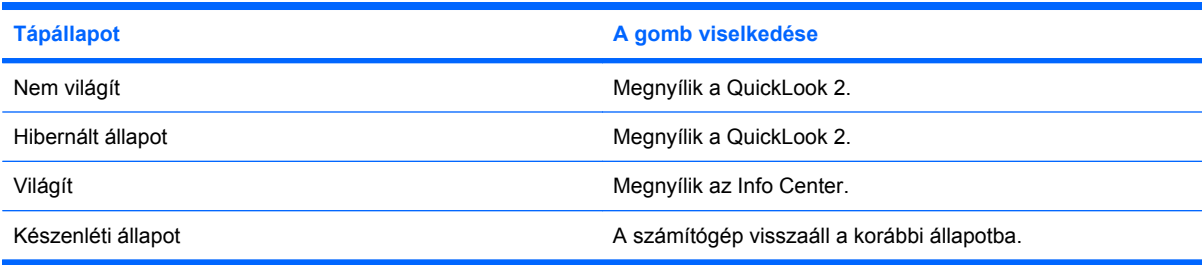

**MEGJEGYZÉS:** A QuickLook 2 gyárilag engedélyezve van. Ha kikapcsolja a QuickLook 2-t a BIOSrendszerben, az információ gomb megnyomására a számítógép bekapcsolt állapotában az Info Center nyílik meg. Az információ gomb megnyomására a számítógép kikapcsolt, készenléti vagy hibernált állapotában semmi sem történik.

# **További információ**

A QuickLook 2 beállításával vagy használatával kapcsolatos további tudnivalókat a QuickLook 2 szoftver súgójában talál.

# <span id="page-19-0"></span>**5 A toll- és táblagép-vezérlők használata**

A táblaszámítógéphez a toll- és táblagép-vezérlők segítségével férhet hozzá.

# **A toll használata**

A tollal a tollon keresztüli bevitelt támogató programok egyikében, például a Tablet PC Input Panel programban, a Microsoft® Office alkalmazásokban és a legtöbb egyéb Windows alkalmazásban írhat. A tollal képernyőre írt adatok rögzíthetők, kereshetők és a legtöbb Windows programmal meg is oszthatók.

## **A toll részegységeinek helye**

A toll akkor működik együtt a táblaszámítógéppel, ha a tollhegy **(1)** vagy a radír **(3)** körülbelül 1,27 cm távolságra van a képernyőtől. A toll gombjával **(2)** az egér jobb gombjának funkciói hívhatók elő.

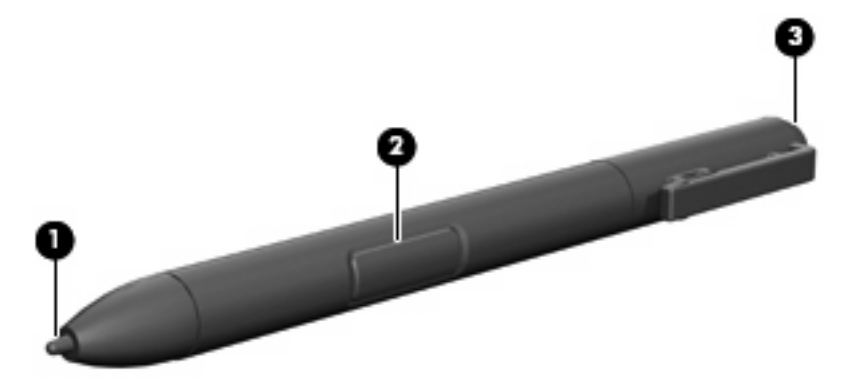

## **A toll fogása**

A tollat úgy tartsa, mint egy normál írótollat vagy ceruzát. Úgy fogja meg, hogy véletlenül ne nyomhassa meg a toll gombját.

A toll mozgásának figyelésekor ne a toll hegyére, hanem a képernyőn megjelenő mutatóra koncentráljon.

# <span id="page-20-0"></span>**Egérkattintások a tollal**

- ▲ Képernyőn megjelenő elemek kijelöléséhez (az egér bal gombjával végzett kijelöléshez hasonlóan) koppintson a toll hegyével a kívánt elemre.
- ▲ Képernyőn megjelenő elemekre való dupla kattintáshoz (az egér bal gombjával végzett dupla kattintáshoz hasonlóan) koppintson kétszer a toll hegyével a kívánt elemre.
- Képernyőn megjelenő elemek jobbgombos kijelöléséhez (az egér jobb gombjával végzett kijelöléshez hasonlóan) nyomja meg és tartsa lenyomva a toll gombját, majd koppintson a toll hegyével a kívánt elemre.

## **Egyéb műveletek a tollal**

Az egérkattintások szimulálása mellett a toll a következő műveletekre használható:

- A mutató helyének megjelenítéséhez tartsa a toll hegyét közvetlenül a táblaszámítógép képernyőjének egy pontja fölött úgy, hogy a tollhegy ne érintse a képernyőt.
- A képernyőn megjelenő elemekhez tartozó menüpontok megjelenítéséhez koppintson a képernyőre a toll hegyével.
- A tollal való szövegbevitelhez írjon a képernyőre a toll hegyével.
- Egy tollal aktivált gomb megnyomásához koppintson a gombra a toll hegyével.
- Radírozáshoz tartsa a tollat a radírozó oldalával lefelé, és mozgassa a törölni kívánt írás fölött.

## **Nyomásérzékenység**

A táblaszámítógép nyomásérzékelő funkcióval is el van látva. Ez azt jelenti, hogy a toll megfelelő használatával különböző vastagságú vonalakat húzhat, az íráshoz alkalmazott nyomástól függően.

**MEGJEGYZÉS:** Ez a funkció csak akkor használható, ha a Tablet PC Input Panel program be van kapcsolva.

## <span id="page-21-0"></span>**A toll kalibrálása**

A toll használható az alapértelmezett kalibrációs értékekkel, vagy a felhasználó által kalibrált értékekkel is. A HP azonban azt javasolja, hogy a tollat mindenképpen kalibrálja saját kézírásának és kézmozdulatainak megfelelően. A kalibráció segítségével a toll teljesítménye javul, különösen balkezes felhasználóknál.

A toll kalibrálásának lépései:

- **1.** Válassza a **Start > Vezérlőpult > Nyomtatók és egyéb eszközök > Tábla- és tollbeállítások** parancsot.
- **2.** A **Beállítások** lap alján koppintson a **Kalibrálás** gombra.
- **3.** Ezután kövesse a képernyőn megjelenő utasításokat.
	- Koppintson a tollal pontosan a kalibrációs jelek közepére. A kalibrációs jelek pluszjelekként (+) láthatók a képernyőn.
	- A tollat fekvő és álló tájolásban is kalibrálja.

**MEGJEGYZÉS:** A Tábla- és tollbeállítások ablakban bármely beállításról információkat jeleníthet meg, ha az ablak jobb felső sarkában lévő Súgó gombra kattint, majd kiválaszt egy beállítást.

### **A tolltartó használata**

A tollat úgy veheti ki a számítógépen található tollrekeszből, ha benyomja, majd kihúzza.

Ha nem használja a tollat, helyezze a számítógépen található tolltartó rekeszbe (a hegyével előrefelé), hogy óvja a sérülésektől.

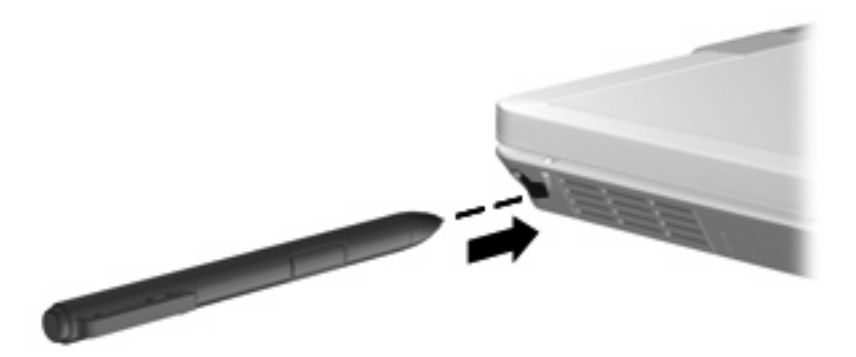

## <span id="page-22-0"></span>**Tollbeállítások megadása**

A tollbeállítások az operációs rendszer Tábla- és tollbeállítások ablakában adhatók meg. A beállítások között megtalálható a képernyőmenük helye jobb- és balkezes felhasználók esetén, a képernyő kalibrálása a tollhasználathoz, valamint a kézírás-felismerés optimalizálása is.

A tollbeállítások elérése:

#### ▲ Válassza a **Start > Vezérlőpult > Nyomtatók és egyéb eszközök > Tábla- és tollbeállítások** parancsot.

A mutatóeszközök beállításai, például a mutató sebessége, a kattintási sebesség és az egérmozgás nyomvonalának megjelenítése az Egérbeállítások ablakban adhatók meg. Ezek a beállítások a rendszerhez használt összes mutatóeszközre vonatkoznak.

Az Egérbeállítások panel elérése:

▲ Válassza a **Start > Vezérlőpult > Nyomtatók és egyéb eszközök > Egér** elemet.

# <span id="page-23-0"></span>**6 A számbillentyűzet használata**

A számítógép beágyazott számbillentyűzettel van felszerelve, és opcionális külső számbillentyűzettel, illetve számbillentyűzetet magában foglaló opcionális külső billentyűzettel is használható.

**WEGJEGYZÉS:** Az Ön számítógépe kismértékben eltérhet az ábrákon bemutatott számítógépektől.

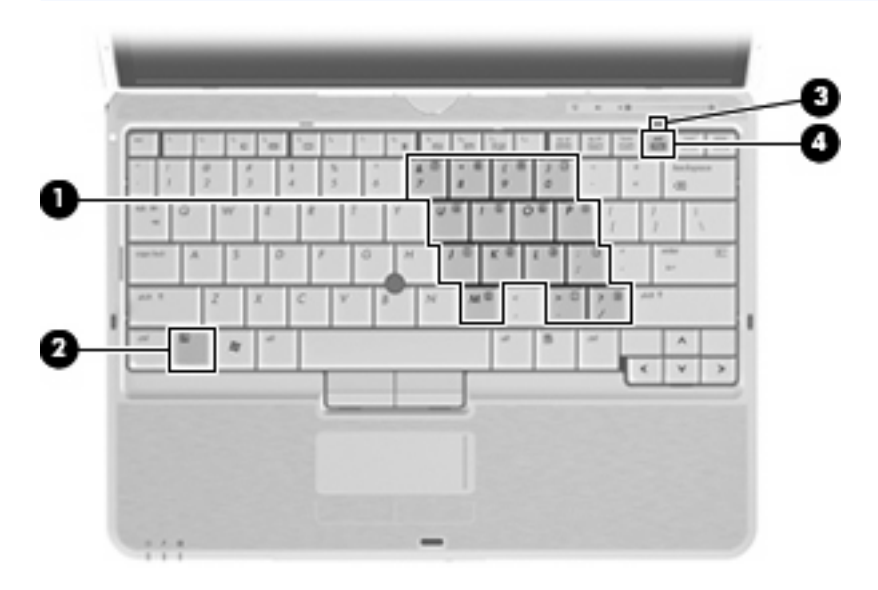

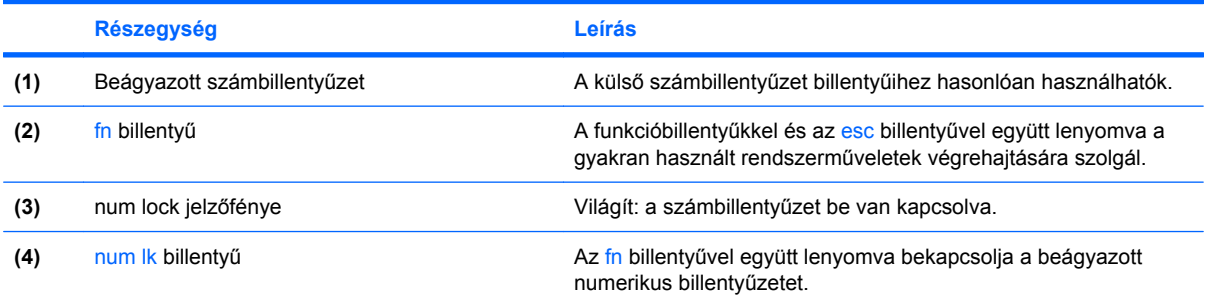

# <span id="page-24-0"></span>**A beágyazott számbillentyűzet használata**

A beágyazott számbillentyűzet 15 billentyűje a külső számbillentyűzethez hasonlóan használható. Ha a beágyazott számbillentyűzet be van kapcsolva, minden egyes billentyű a jobb felső sarokban található ikon által jelzett funkciót végzi el.

## **A beágyazott számbillentyűzet engedélyezése és letiltása**

Nyomja le az fn+num lk billentyűkombinációt, ha engedélyezni szeretné a beágyazott számbillentyűzetet. A num lock jelzőfénye kigyullad. Ha újra megnyomja az fn $+$ num l $k$ billentyűkombinációt, a billentyűk ismét az eredeti funkciókat hajtják végre.

**MEGJEGYZÉS:** A beágyazott számbillentyűzet nem működik, ha külső vagy számbillentyűzet csatlakozik a számítógéphez vagy az opcionális dokkolóeszközhöz.

## **Billentyűfunkciók váltása a beágyazott számbillentyűzeten**

Az fn billentyű vagy az fn+shift billentyűkombináció lenyomásával ideiglenesen válthat a beágyazott számbillentyűzet billentyűinek eredeti funkciói és a számbillentyűzeten betöltött funkciói között.

- Ha a számbillentyűzet billentyűjét számbillentyűként szeretné használni, miközben a számbillentyűzet ki van kapcsolva, nyomja le és tartsa lenyomva az fn billentyűt a számbillentyű lenyomásakor.
- A számbillentyűzet eredeti billentyűfunkcióinak használata, miközben a számbillentyűzet be van kapcsolva:
	- Ha kisbetűket szeretne írni, nyomja le, és tartsa lenyomva az fn billentyűt.
	- Ha nagybetűket szeretne írni, nyomja le, és tartsa lenyomva az fn+shift billentyűkombinációt.

# **Az opcionális külső számbillentyűzet használata**

A külső számbillentyűzetek általában más-más funkciót hajtanak végre attól függően, hogy a num lock be vagy ki van-e kapcsolva. (A num lock gyárilag ki van kapcsolva.) Például:

- A num lock funkció bekapcsolt állapotában a legtöbb számbillentyű számok beírására használható.
- A num lock funkció kikapcsolt állapotában a legtöbb számbillentyű a nyíl- és lapozóbillentyűk funkcióját látja el.

Ha a külső számbillentyűzeten be van kapcsolva a num lock, a számítógép num lock jelzőfénye világít. Ha a külső számbillentyűzeten ki van kapcsolva a num lock, a számítógép num lock jelzőfénye sem világít.

A külső számbillentyűzet használata során a Num Lock funkció be-, illetve kikapcsolását az alábbiak szerint végezheti el:

▲ Nyomja meg a num lk billentyűt a külső számbillentyűzeten (ne a számítógépen).

# <span id="page-25-0"></span>**7 A billentyűzet és az érintőtábla tisztítása**

Az érintőtáblára kerülő szennyeződés a mutató ugrálását okozhatja a képernyőn. Ennek elkerülése érdekében tisztítsa meg az érintőtáblát egy nedves ruhával, és általában mosson kezet, mielőtt a számítógépet használni kezdi.

**FIGYELEM!** Az elektromos áramütés és a belső alkatrészek károsodásának elkerülése érdekében ne használjon porszívót a billentyűzet tisztításához. A porszívóból szennyeződés rakódhat le a billentyűzet felületére.

Tisztítsa rendszeresen a billentyűzetet, hogy megelőzze a billentyűk beragadását, eltávolítsa a port, szöszt és az apró szennyeződéseket, amelyek a billentyűk alá kerülhetnek. Egy fúvócsővel felszerelt sűrített levegős flakon segítségével fellazíthatja és eltávolíthatja a billentyűk alá került szennyeződést.

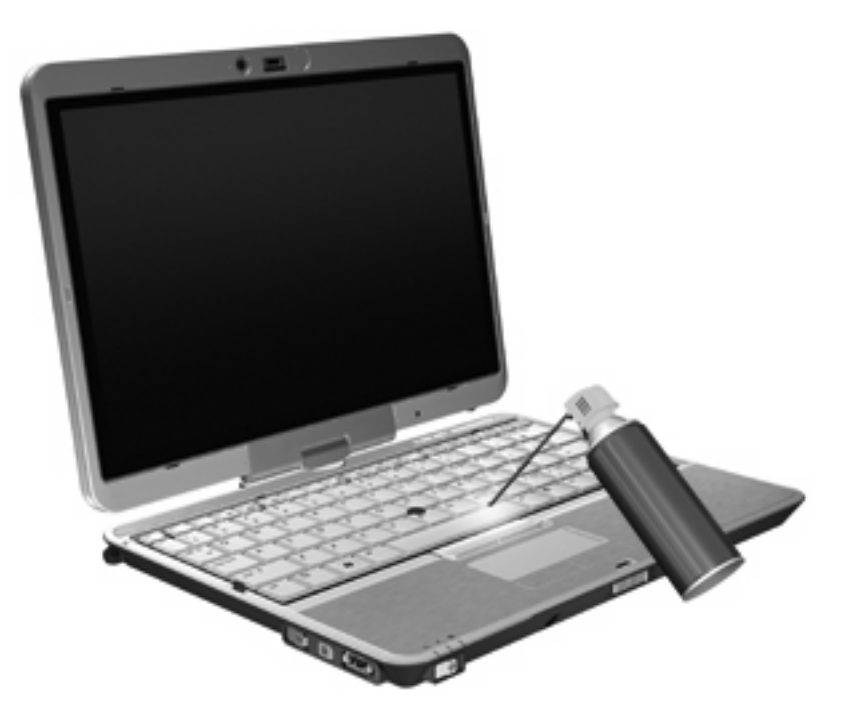

# <span id="page-26-0"></span>**Tárgymutató**

### **A**

akkumulátor töltöttségi szintje [7](#page-12-0) Az érintőtábla görgetőterülete [1](#page-6-0) Az érintőtábla jelzőfénye [1](#page-6-0)

#### **B**

bemutató gomb [8](#page-13-0) billentyűzet gyorsbillentyűinek helye [5](#page-10-0) billentyűzetmegvilágítás [3](#page-8-0)

### **E**

egér, külső beállítás [2](#page-7-0) csatlakoztatás [2](#page-7-0) érintőtábla használat [2](#page-7-0) Érintőtábla be/ki vezérlő [1](#page-6-0) érintőtábla gombjai [1](#page-6-0) érintőtábla helye [1](#page-6-0)

### **F**

fn billentyű használat [1](#page-6-0) funkcióbillentyűk [5](#page-10-0)

### **G**

gombok bemutató [8](#page-13-0) Érintőtábla [1](#page-6-0) Gyorsindítás [8](#page-13-0) információ [8](#page-13-0) görgetőterület, érintőtábla [1](#page-6-0)

### **GY**

gyorsbillentyűk akkumulátor töltöttségi szintie [7](#page-12-0) belépés, készenléti állapot [6](#page-11-0)

érintőtábla be-, illetve kikapcsolása [7](#page-12-0) használat [5](#page-10-0) képernyő fényerejének csökkentése [7](#page-12-0) képernyő fényerejének növelése [7](#page-12-0) leírás [5](#page-10-0) megjelenítés, rendszerinformáció [6](#page-11-0) megjelenítés helyének váltása [7](#page-12-0) térmegvilágítás-érzékelő [7](#page-12-0) gyorsindító gombok [8](#page-13-0)

## **H**

HDMI [7](#page-12-0) HP QuickLook 2 [12](#page-17-0)

### **I**

információ gomb [8](#page-13-0)

### **J**

jelzőfények billentyűzet [3](#page-8-0) Érintőtábla be/ki [1](#page-6-0)

### **K**

képernyő képernyő-fényerő gyorsbillentyűi [7](#page-12-0) váltás a megjelenítőeszközök között [7](#page-12-0) képernyő-fényerő gyorsbillentyűi [7](#page-12-0) készenléti állapot gyorsbillentyű [6](#page-11-0) kompozit videó [7](#page-12-0)

### **M**

megjelenítés helyének váltása [7](#page-12-0) mutatóeszköz, érintőtábla [1](#page-6-0) mutatóeszközök beállítások megadása [2](#page-7-0) használat [2](#page-7-0) mutatóeszközök, használat [1](#page-6-0)

### **N**

num lock, külső számbillentyűzet [19](#page-24-0)

#### **P**

pöcökegér használat [2](#page-7-0) helye [1](#page-6-0) pöcökegér bal gombja [1](#page-6-0)

## **Q**

Quick Launch Buttons panel [8](#page-13-0)

### **R**

rendszerinformáció gyorsbillentyű [6](#page-11-0)

**S** S-Video [7](#page-12-0)

### **SZ**

számbillentyűzet, beágyazott azonosítás [18](#page-23-0) billentyűfunkciók váltása [19](#page-24-0) engedélyezés és letiltás [19](#page-24-0) használat [19](#page-24-0) számbillentyűzet, külső használat [19](#page-24-0) num lock [19](#page-24-0)

### **T**

térmegvilágítás-érzékelő gyorsbillentyű [7](#page-12-0) toll azonosítás [14](#page-19-0) beállítások megadása [17](#page-22-0) használat [14](#page-19-0) kalibrálás [16](#page-21-0) tolltartó, használat [16](#page-21-0)

#### **V**

videoátviteli típusok [7](#page-12-0)

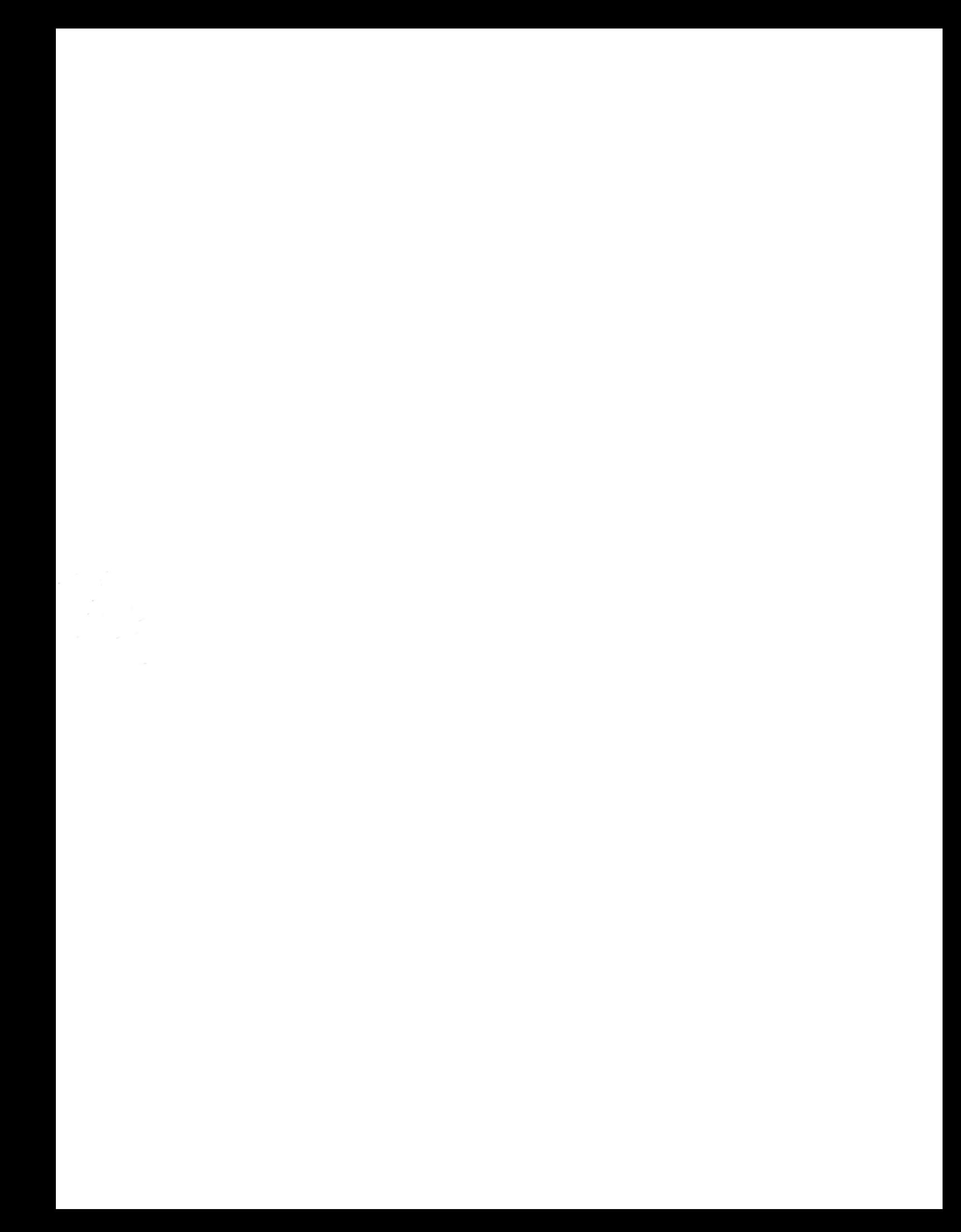